# UIS SERVICE DESK

## **EMAIL & CALENDARS**

### How to Remove Office 365 Email from iOS Native App

**PURPOSE:** Remove Office 365 Email to iOS Native App

### On home screen, tap on **Settings**. Tap on **Passwords and**  Settings Emergency SOS **Accounts**Battery Privacy A iTunes & App Store  $\mathcal{P}$ Wallet & Apple Pay Passwords & Accounts  $\mathcal{P}$ Mail  $\boxtimes$  $\overline{ }$

#### **HOW TO REMOVE OFFICE 365 EMAIL TO iOS NATIVE APP:**

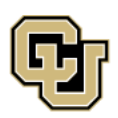

University of Colorado Boulder | Colorado Springs | Denver | Anschutz Medical Campus

**UNIVERSITY INFORMATION SERVICES** 

**Contact UIS** Call: (303) 860-4357 Email: help@cu.edu

## UIS SERVICE DESK

## **EMAIL & CALENDARS**

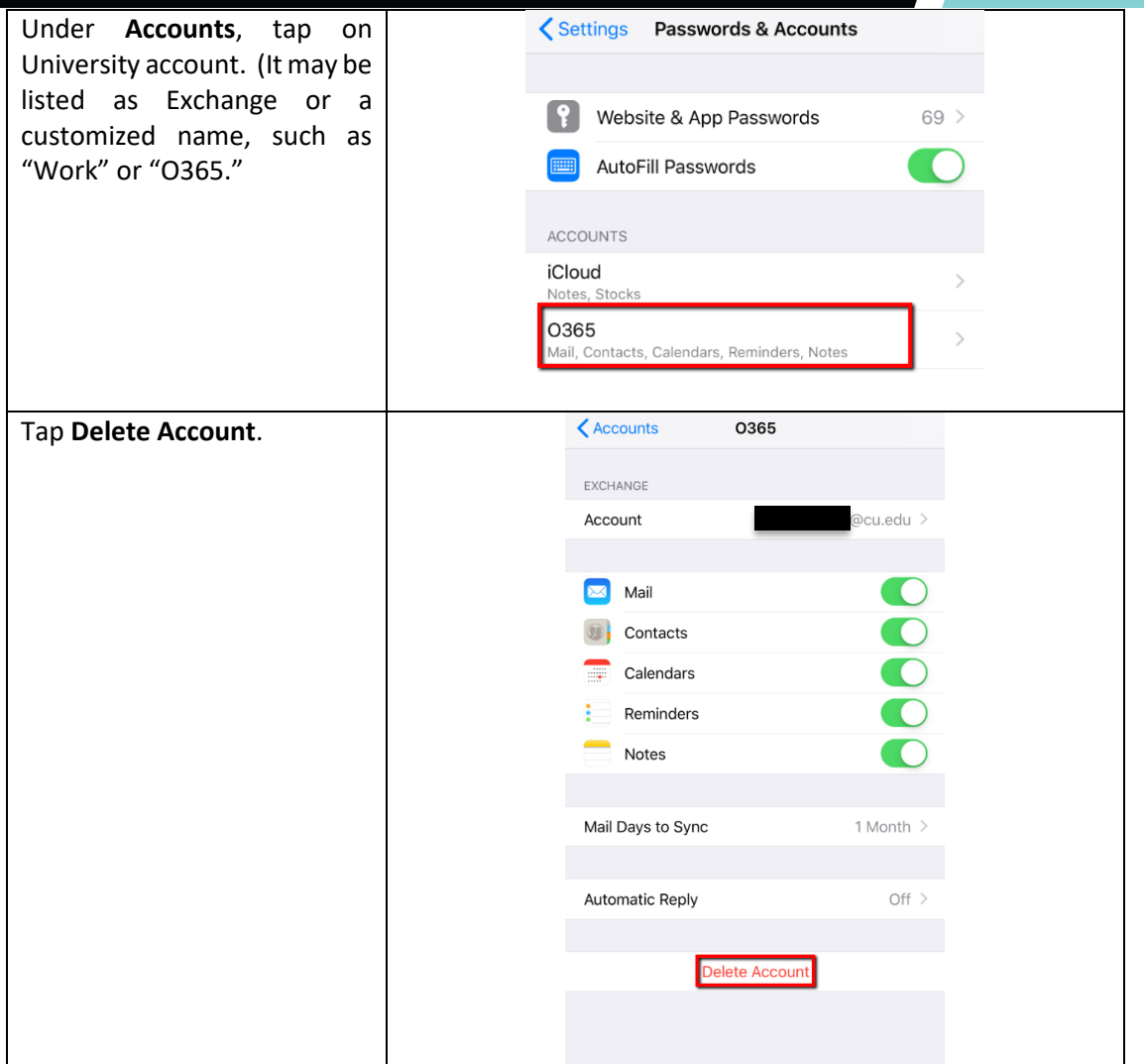

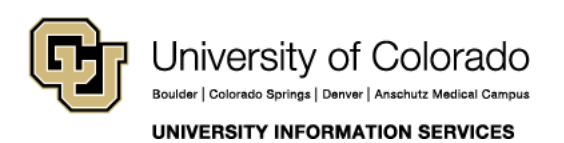

**Contact UIS** Call: (303) 860-4357 Email: help@cu.edu

# UIS SERVICE DESK

## **EMAIL & CALENDARS**

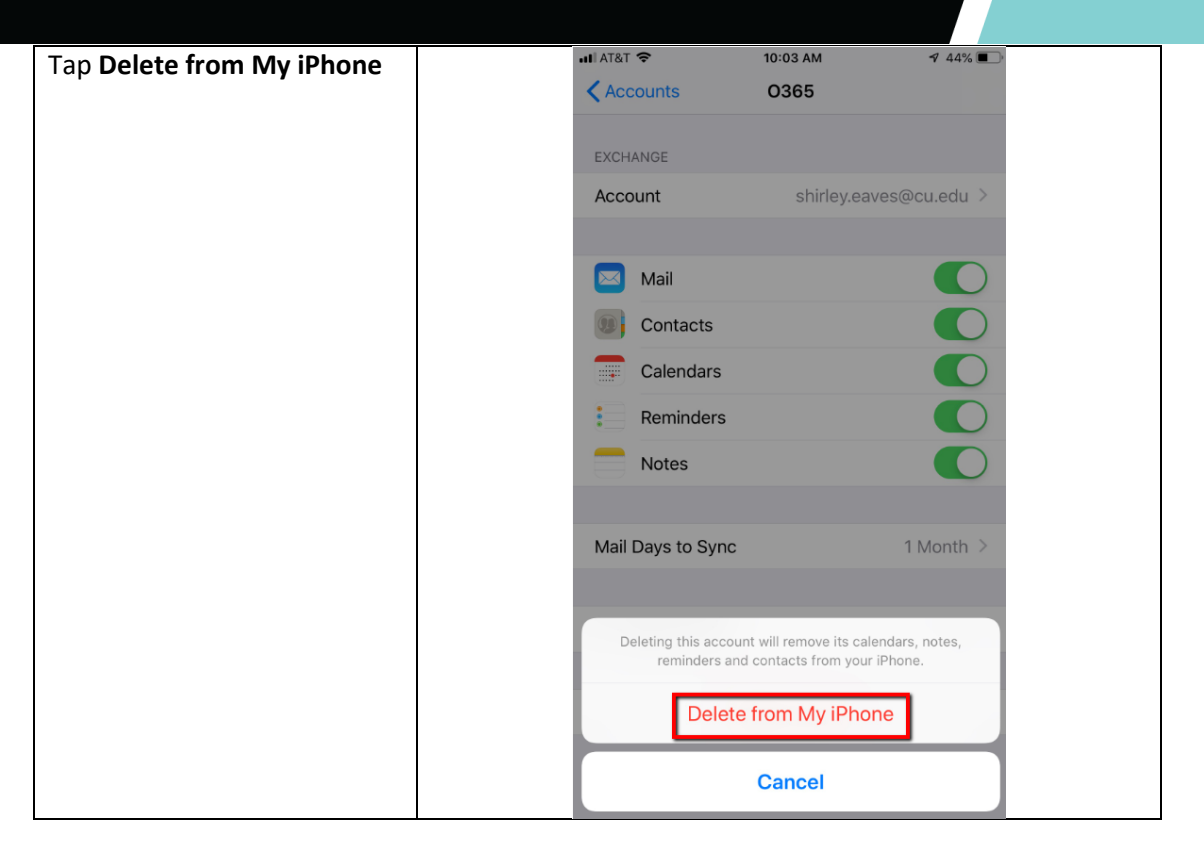

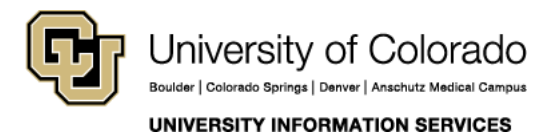

**Contact UIS** Call: (303) 860-4357 Email: help@cu.edu